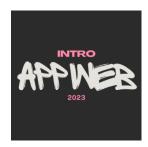

# Forms

**Enabling User Interaction** 

Luigi De Russis

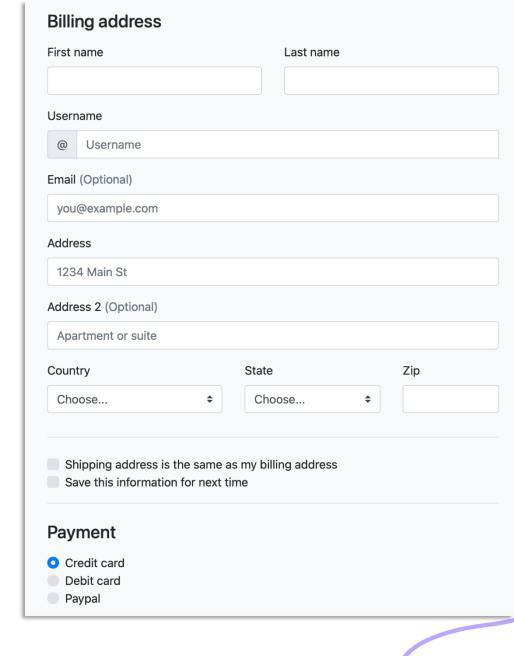

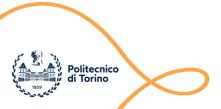

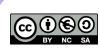

# Topics

- Forms for user interaction
  - HTML5 tags for input
  - Validation
  - Handling form in Flask

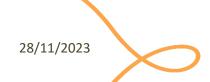

Handling User Input

### **HTML5 FORMS**

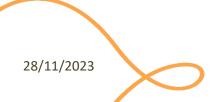

#### Form Declaration

- <form> tag
- Specifies URL to be used for submission (attribute action)
- Specifies HTTP method (attribute method, default GET)

### Form Controls

- A set of HTML elements allowing different types of user input/interaction. Each element should be uniquely identified by the value of the name attribute
- Several control categories
  - Input
  - Selection
  - Button
- Support elements
  - Label
  - Datalist

https://developer.mozilla.org/en-US/docs/Web/HTML/Element#Forms

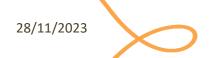

## Input Control

- <input> tag
- Text input example
- The value attribute will hold user-provided text

```
...
<input type="text" name="firstname" placeholder="Your username"></input>
...
```

#### Your firstname

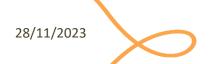

# Input Control (2)

- type attribute
  - button
  - checkbox
  - color
  - date
  - email
  - file
  - hidden
  - month
  - number
  - password

| Туре               | Description                                                                                                    | Basic Examples             | Spec  |
|--------------------|----------------------------------------------------------------------------------------------------|----------------------------|-------|
| button             | A push button with no default behavior displaying the value of the value attribute, empty by default.                                                                         |                            |       |
| checkbox           | A check box allowing single values to be selected/deselected.                                                                                                    |                            |       |
| color              | A control for specifying a color; opening a color picker when active in supporting browsers.                                                                                  |                            | HTML5 |
| date               | A control for entering a date (year, month, and day, with no time).  Opens a date picker or numeric wheels for year, month, day when active in supporting browsers.           | dd/mm/yyyy                 | HTML5 |
| datetime-<br>local | A control for entering a date and time, with no time zone. Opens a date picker or numeric wheels for date- and time-components when active in supporting browsers.            | dd/mm/yyyy,:               | HTML5 |
| email              | A field for editing an email address. Looks like a text input, but has validation parameters and relevant keyboard in supporting browsers and devices with dynamic keyboards. |                            | HTML5 |
| file               | A control that lets the user select a file. Use the accept attribute to define the types of files that the control can select.                                                | Choose file No file chosen |       |
| hidden             | A control that is not displayed but whose value is submitted to the server. There is an example in the next column, but it's hidden!                                          |                            |       |
| image              | A graphical submit button. Displays an image defined by the src attribute. The alt attribute displays if the image src is missing.                                            | jmage input                |       |
| month              | A control for entering a month and year, with no time zone.                                                                                                    |                            | HTML5 |
| number             | A control for entering a number. Displays a spinner and adds default validation when supported. Displays a numeric keypad in some devices with dynamic keypads.               |                            | HTML5 |
| password           | A single-line text field whose value is obscured. Will alert user if site is not secure.                                                                                      |                            |       |

https://developer.mozilla.org/en-US/docs/Web/HTML/Element/input

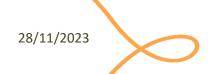

# Input Control (3)

- type attribute
  - radio (button)
  - range
  - submit/reset (button)
  - search
  - tel
  - text
  - url
  - week

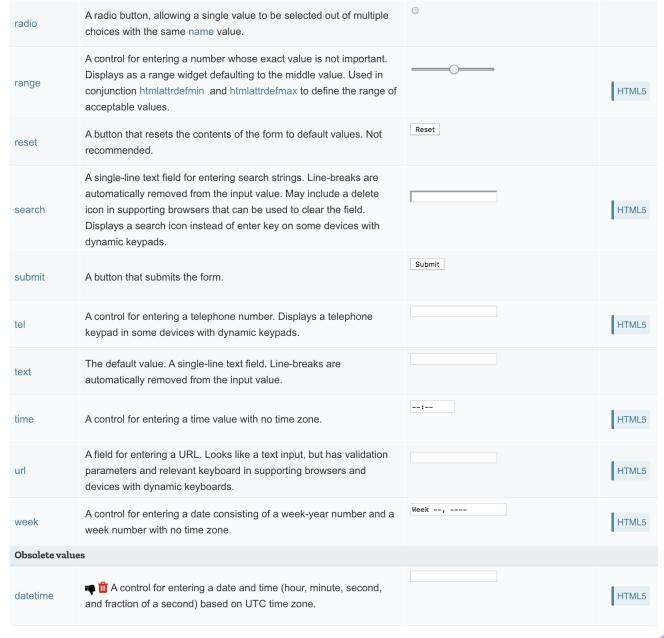

https://developer.mozilla.org/en-US/docs/Web/HTML/Element/input

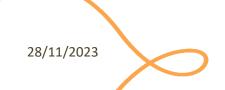

# Input Control: Commonly Used Attributes

| Attribute    | Meaning                                        |  |
|--------------|------------------------------------------------|--|
| checked      | radio/checkbox is selected                     |  |
| disabled     | control is disabled                            |  |
| readonly     | value cannot be edited                         |  |
| required     | need a valid input to allow form submission    |  |
| size         | the size of the control (pixels or characters) |  |
| value        | the value inserted by the user                 |  |
| autocomplete | hint for form autofill feature of the browser  |  |

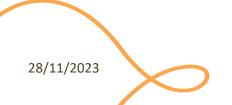

## Input Control: Other Attributes

Depends on the control

```
<input type="number" name="age" placeholder="Your age" min="18" max="110" />
<input type="text" name="username" pattern="[a-zA-Z]{8}" />
<input type="file" name="docs" accept=".jpg, .jpeg, .png" />
```

https://developer.mozilla.org/en-US/docs/Web/HTML/Element/input#Attributes

# Label Tag

- The HTML <label> element represents a caption for an item in a user interface. Associated with for attribute and id on input
- Important for accessibility purposes (e.g. screenreader etc.), clicking the label activates the control (larger activation area e.g. in touch screens)

Do you like cheese?

Do you like peas?

Click!

https://developer.mozilla.org/en-US/docs/Web/HTML/Element/label

### Other Form Controls

<textarea>:
a multi-line text field

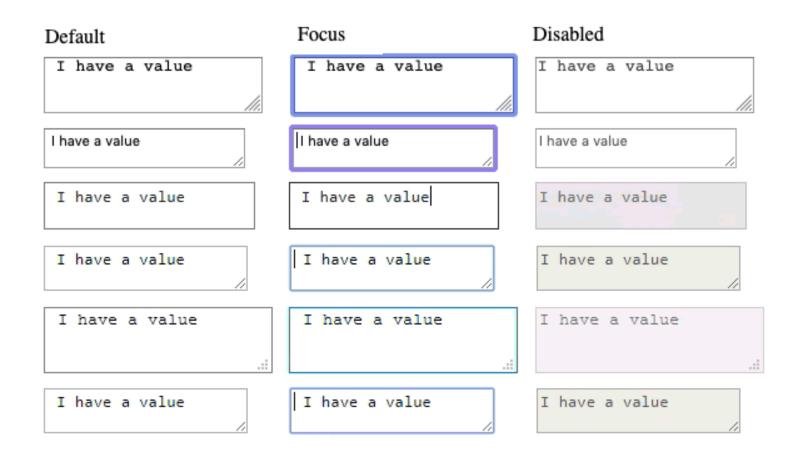

https://developer.mozilla.org/en-US/docs/Learn/Forms/Other form controls

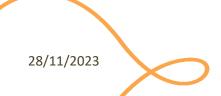

### Other Form Controls

#### Drop-down controls

Cherry

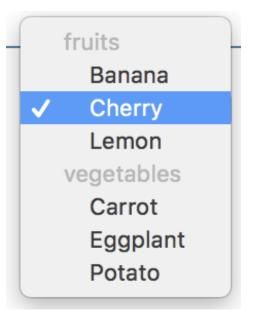

https://developer.mozilla.org/en-US/docs/Learn/Forms/Other form controls

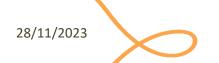

#### **Button Control**

- <button> tag
- Three types of buttons
  - submit: submits the form to the server
  - reset: reset the content of the form to the initial value
  - button: just a button, whose behavior needs to be specified by JavaScript

```
...
<button type="submit" value="Send data" />
...
```

# button vs. input type=button

More flexible, can have content (markup, images, etc.)

```
<button class="favorite styled"
        type="button">
    Add to favorites
</button>
<button name="favorite">
  <svg aria-hidden="true" viewBox="0 0 10 10"><path</pre>
d="M7 9L5 8 3 9V6L1 4h3l1-3 1 3h3L7 6z"/></svg>
 Add to favorites
</button>
. . .
```

Add to favorites

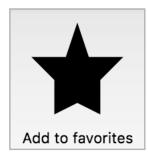

https://developer.mozilla.org/en-US/docs/Web/HTML/Element/button

# Default Appearance May Vary

- Solve with CSS, but
- Some problems still remain
  - See: "Styling web forms" in MDN
  - Examples of controls difficult to manage:
    - Bad: Checkboxes, ...
    - Ugly: Color, Range, File: cannot be styled via CSS

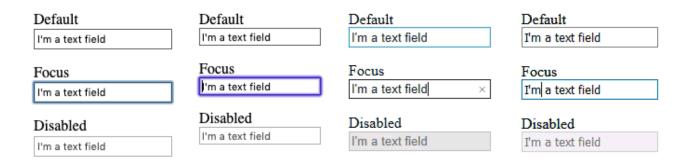

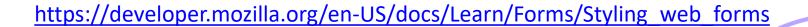

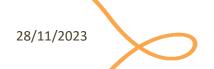

### The Road to Nicer Forms

- Useful libraries (frameworks)
  - Especially for controls difficult to handle via CSS
- Suggestions
  - Bootstrap
  - Using libraries may improve accessibility

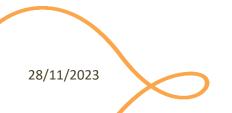

### Forms in Bootstrap

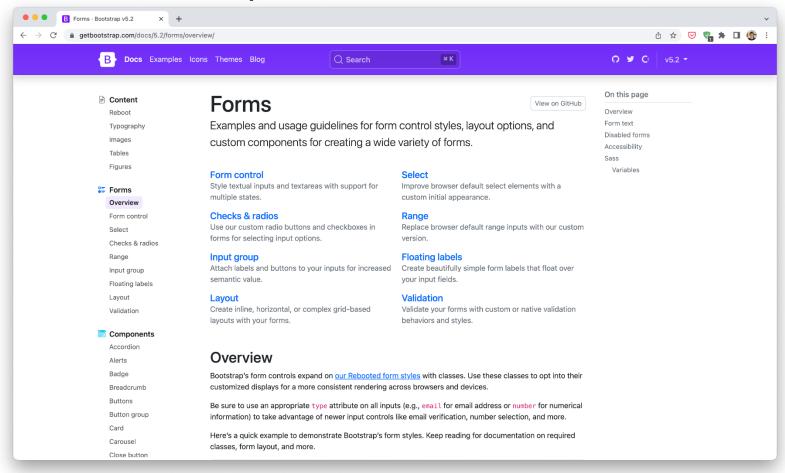

https://getbootstrap.com/docs/5.3/forms/overview/

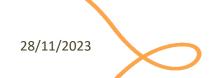

### Form Validation

- When entering data into a form, the browser will check to see if the data is in the correct format and with the constraints set by the application
  - Client-side validation: via HTML5 and JavaScript
  - Server-side validation: the application server will take care of it
- After client-side validation, data can be submitted to the server
- Why client-side validation?
  - We want to get the right data in the right format before processing the data
  - We want to protect users' data (e.g., enforcing secure passwords)
  - We want to protect the application (however, NEVER TRUST client-side validation on server side)

## Types Of Client-Side Validation

- Built-in form validation by HTML5 input elements. Examples:
  - Email: check if the inserted value is a valid email (syntax only)
  - URL: check if it is a valid URL
  - Number: check if the text is a number
  - Attribute required: if a value is not present, form cannot be submitted
  - **—** ...
- JavaScript validation: custom code is used to check correctness of values
  - More on this later in the course

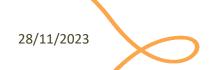

### Built-In Form Validation

- Mainly relies on element attributes such as:
  - required: if a value is not present, form cannot be submitted
  - minlength maxlength for text
  - min max for numerical values
  - type: type of data (email, url, etc.)
  - pattern: regular expression to be matched
- When element is valid, the :valid CSS pseudo-class applies, which can be used to style valid elements, otherwise :invalid applies

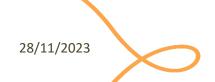

# Built-In Form Validation Styling

```
...
<form>
    <label for="e_addr">Email Address:<label>
        <input type="email" id="e_addr" id="email" required
placeholder="Enter a valid email address">
        </form>
...
```

```
input:invalid {
  border: 2px dashed red;
}
input:valid {
  border: 2px solid black;
}
```

Email Address: Enter a valid email addre

Email Address: a@

Email Address: a@p.it

When the client interacts with the server

### HANDLING FORMS IN FLASK

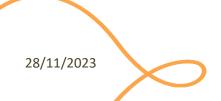

### Forms Data In Flask

- The entire content of a submitted form is sent with an HTTP request (POST or PUT) to the application server (e.g., Flask)
- Flask packs all form's variables in a 'request.form' object
  - A dictionary
- 'request' is a global implicit object that must be imported

```
from flask import request
age = request.form['age'] # or .get(age) - safer
```

### Forms Data In Flask

- If the key does not exist in the form attribute, a KeyError is raised
- If you do not catch it, a HTTP 400 Bad Request error page is shown
  - For many situations, this is a good behavior

For URL query parameters, instead, use request.args

```
age = request.args.get('age')
```

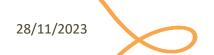

### Server-Side Form Validation

- Fundamental
  - To use and store the "correct" values
- You can do it manually, e.g.,

```
if age and isinstance(age, int):
   if age > 0:
     ...
```

You can also use a Flask extension such as WTForm

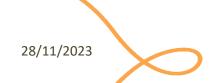

## Logging

- Sometimes you want to log what is going on in the server
  - And notify any errors!
- Flask provides pre-configured logging facilities, ready to use

```
app.logger.debug('A value for debugging')
app.logger.warning('A warning occurred (%d apples)', 42)
app.logger.error('An error occurred')
```

# Passing Values To a Template

- Pass it with render\_template()
  - as you did for any other variables
  - form values are independent from template parameters

```
return render_template('welcome.html', name=user_from_form)
```

```
Welcome {{ name }}!
```

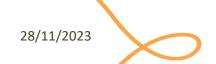

## File Uploads

- Forms for uploading files needs the enctype="multipart/form-data" attribute in the HTML document
  - Sent with POST, PUT, or PATCH
  - Otherwise, the browser will not transfer the files
- In Flask, you can access and save the uploaded files via the request object

```
uploaded_file = request.files['file']
uploaded_file.save('uploads/uploaded_file.txt')
```

# File Uploads

- The original filename (with extension) is available in the filename attribute
  - Before using it to save a file on disk, it must be checked and sanitized with secure\_filename()
  - Again, <u>never</u> trust the information coming from a client!

```
uploaded_file = request.files['file']
filename = secure_filename(uploaded_file.filename)
uploaded_file.save(f'uploads/{filename}')
```

# Remembering Values

#### **Problem:** values in request. form expire immediately

We may want to "remember" values for a longer time

#### Solutions:

- 1. Storing them in *session* containers
  - Based on HTTP cookies
  - Kept in memory (often) in the web server
  - Valid for limited time, e.g., until browser disconnection or timeout
- 2. Storing them in a connected *database* 
  - Persistent storage
  - Kept on disk in the database server
  - Requires explicit DB connection

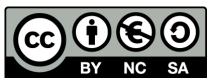

### License

- These slides are distributed under a Creative Commons license "Attribution-NonCommercial-ShareAlike 4.0 International (CC BY-NC-SA 4.0)"
- You are free to:
  - Share copy and redistribute the material in any medium or format
  - Adapt remix, transform, and build upon the material
  - The licensor cannot revoke these freedoms as long as you follow the license terms.
- Under the following terms:
  - Attribution You must give <u>appropriate credit</u>, provide a link to the license, and <u>indicate if changes were</u> made. You may do so in any reasonable manner, but not in any way that suggests the licensor endorses you or your use.
  - NonCommercial You may not use the material for <u>commercial purposes</u>.
  - ShareAlike If you remix, transform, or build upon the material, you must distribute your contributions under the same license as the original.
  - No additional restrictions You may not apply legal terms or <u>technological measures</u> that legally restrict others from doing anything the license permits.
- https://creativecommons.org/licenses/by-nc-sa/4.0/

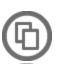

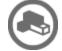

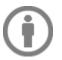

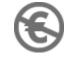

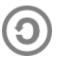

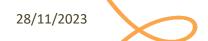